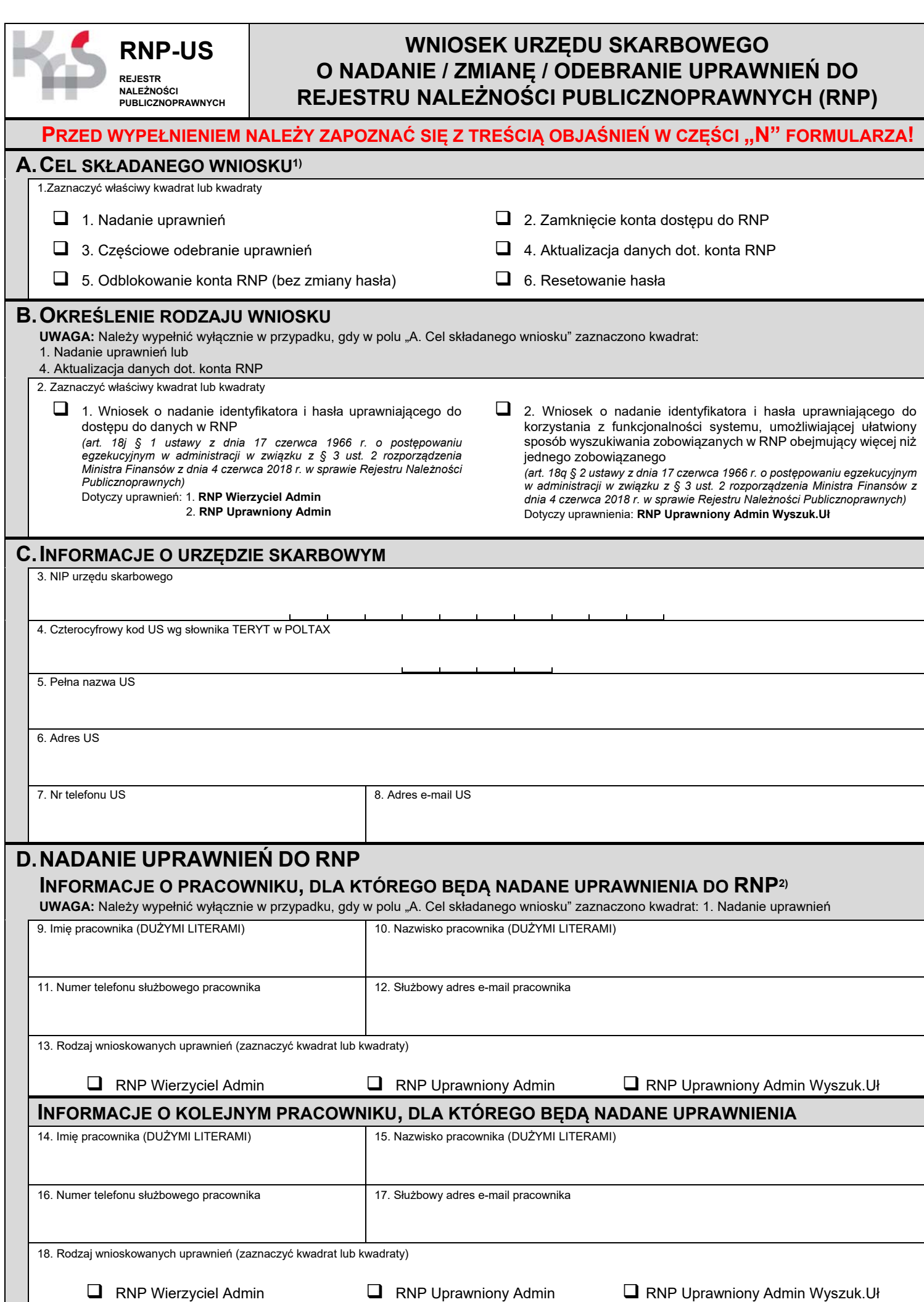

Opracowanie: Izba Administracji Skarbowej w Szczecinie; Wersja formularza: 3.0 1 / 4

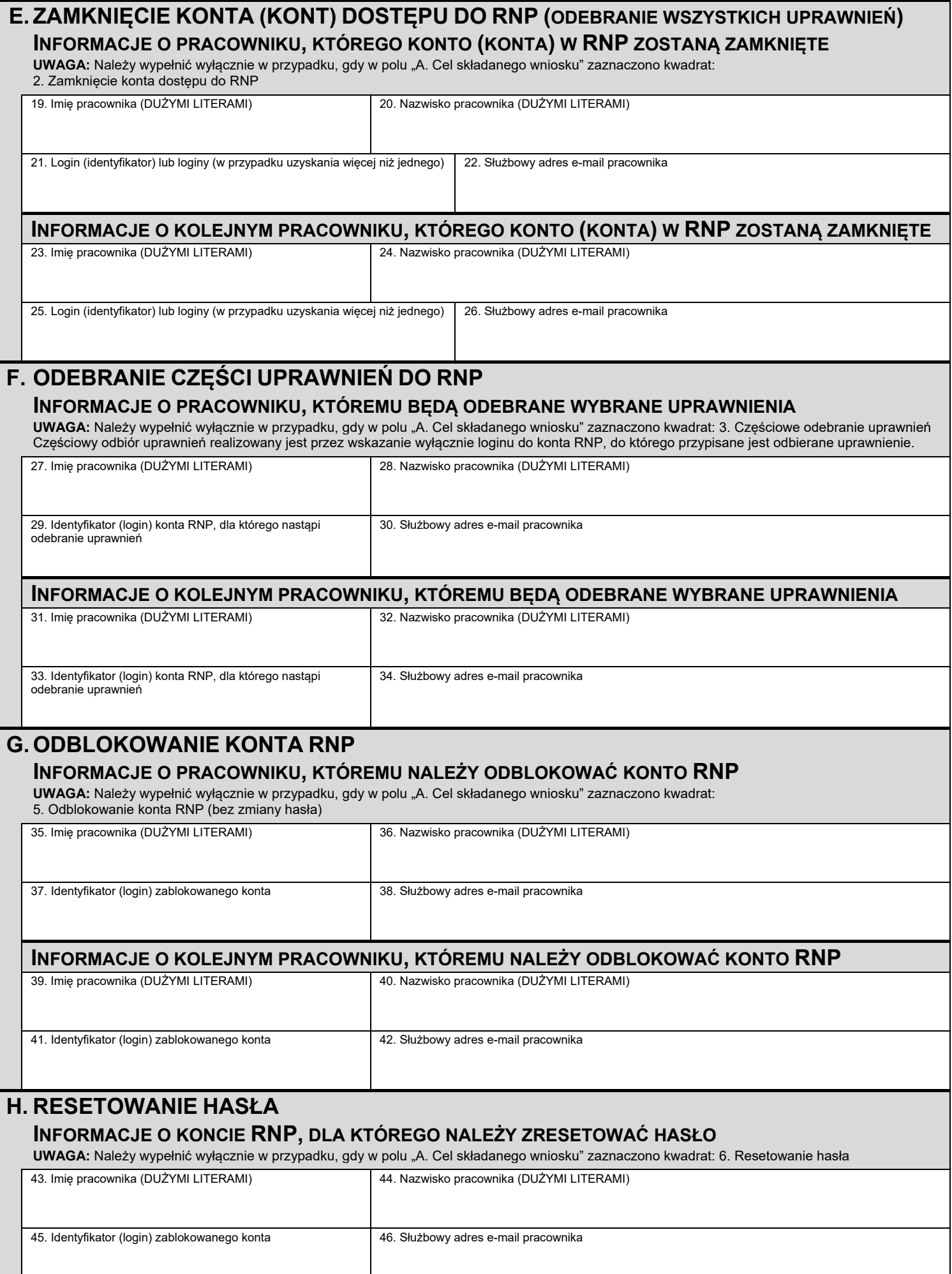

## **INFORMACJE O KOLEJNYM KONCIE RNP, DLA KTÓREGO NALEŻY ZRESETOWAĆ HASŁO**

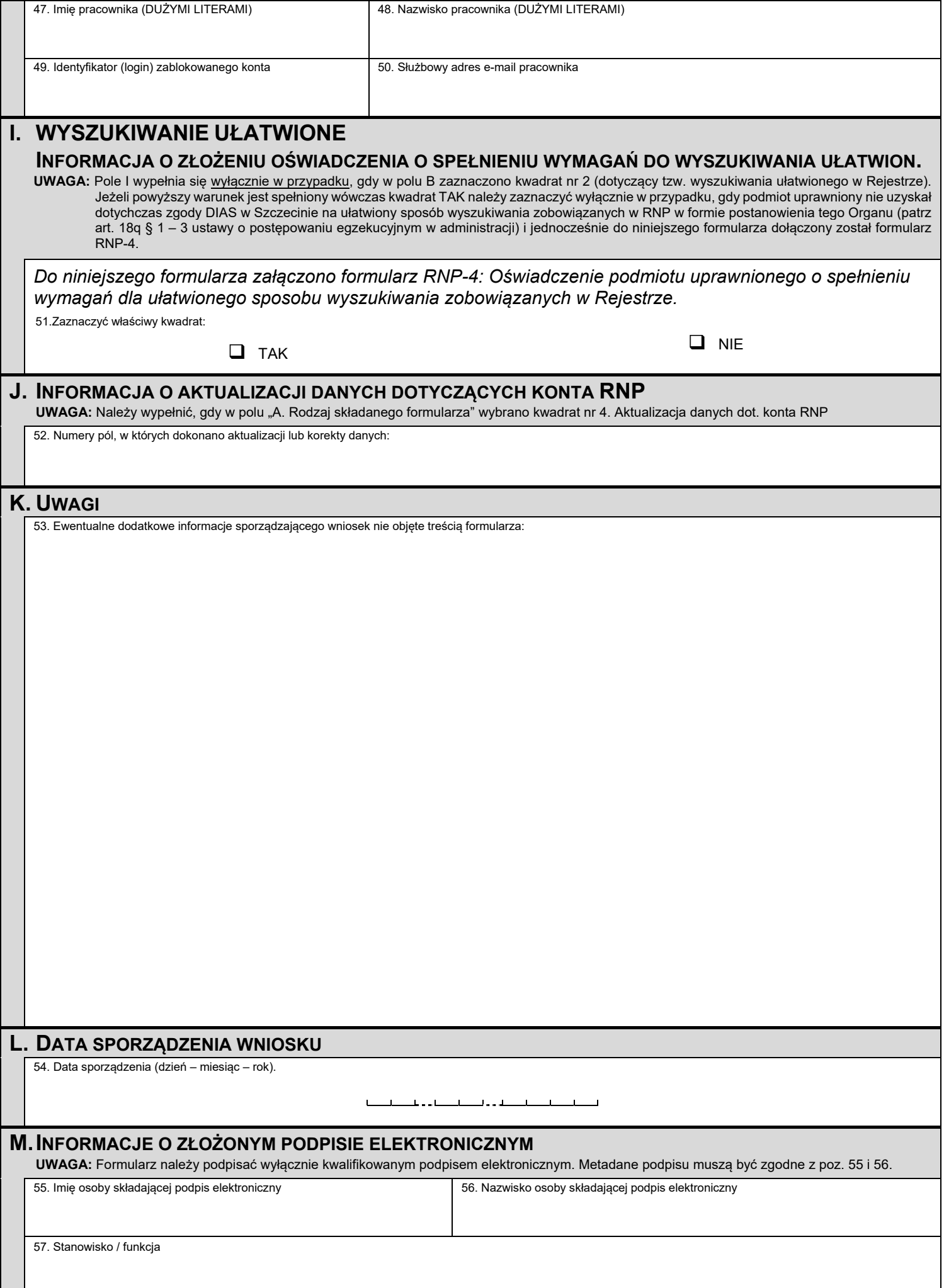

## **N. OBJAŚNIENIA DO FORMULARZA**

**1)** Objaśnienia do pola A:

- **1. Nadanie uprawnień –** należy zaznaczyć wyłącznie w przypadku ubiegania się o uprawnienia dla pracownika, który ich dotychczas nie posiadał, a jednocześnie wniosek nie dotyczy zmian w dotychczasowych uprawnieniach. Informacja o założeniu konta RNP wraz z loginem hasłem startowym trafi na służbowy adres e-mail pracownika wskazanego w części D formularza.
- **2. Zamknięcie konta dostępu do RNP** należy zaznaczyć wyłącznie w przypadku, gdy pracownikowi należy odebrać wszystkie uprawnienia do RNP. Następuje wówczas zamknięcie konta lub kont pracownika w RNP, a tym samym zablokowanie wszelkich posiadanych dotychczas uprawnień. Jedno konto w RNP dotyczy tylko jednego loginu (identyfikatora). Pracownik może posiadać więcej niż jedno konto w RNP, jeżeli nadano dla niego więcej niż jedno uprawnienie. Wypełnienie części "E. ZAMKNIĘCIE KONTA (KONT) DOSTĘPU DO RNP" spowoduje zamknięcie wszystkich ewentualnych kont RNP, nawet w przypadku wskazania w polu nr 21 lub 25 wyłącznie jednego loginu pracownika.
- **3. Częściowe odebranie uprawnień** należy zaznaczyć wyłącznie w przypadku, gdy pracownikowi posiadającemu już uprawnienia do RNP powinny być odebrane uprawnienia w części. Np. jeżeli pracownik posiada dwa loginy (do dwóch kont w RNP), wówczas istnieje możliwość odebrania tylko jednego uprawnienia, poprzez wskazanie loginu do konta, którego uprawnienia mają zostać zamkniete. Nie należy wypełniać cześci "F.ODEBRANIE CZEŚCI UPRAWNIEŃ DO RNP", jeżeli intencja wniosku jest całkowite zamknięcie dostępu pracownika do RNP. Zasadnym jest wówczas wypełnienie części E formularza. Informacja o zamknięciu jednego z co najmniej dwóch kont w RNP trafi na służbowy adres e-mail pracownika.
- **4. Aktualizacja danych dot. konta RNP** należy zaznaczyć gdy w ramach poprzednio złożonego wniosku nastąpiła zmiana lub korekta danych w zakresie części B, C, D, E, F, G, H lub I.
- **5. Odblokowanie konta RNP (bez zmiany hasła)**  należy zaznaczyć gdy użytkownik zablokował sobie konto RNP i jednocześnie pamięta hasło do tego konta. Administrator RNP w IAS Szczecin dokona odblokowania konta bez zmiany hasła użytkownika. Informacja o odblokowaniu konta trafi na służbowy adres e-mail pracownika.
- **6. Resetowanie hasła**  należy zaznaczyć gdy użytkownik zablokował sobie konto RNP i jednocześnie nie pamięta hasła do tego konta. Administrator RNP w IAS Szczecin dokona odblokowania konta wraz z ustawieniem nowego hasła startowego użytkownika. Informacja o odblokowaniu konta wraz z nowym hasłem startowym trafi na służbowy adres e-mail pracownika.

**2)** Objaśnienia do pola D w pozycjach nr 13 i 18:

- Uprawnienie **RNP Wierzyciel Admin** pozwala na:
	- a) zakładanie kont "RNP Wierzyciel" innym osobom w organizacji;
	- b) obsługę danych RNP, w szczególności wprowadzanie, zmienianie i wykreślanie;

c) wyszukiwanie informacji o zaległościach podmiotu w obrębie danej jednostki bez konieczności oświadczenia o posiadaniu pisemnego upoważnienia zobowiązanego.

Uprawnienie **RNP Uprawniony Admin** – pozwala na:

a) zakładanie kont "RNP Wierzyciel" innym osobom w organizacji;

b) wyszukiwanie informacji o zaległościach podmiotu w obrębie danej jednostki bez konieczności oświadczenia o posiadaniu pisemnego upoważnienia zobowiązanego.

 Uprawnienie **RNP Uprawniony Admin Wyszuk.Uł** – uprawnienie przeznaczone jest dla pracowników, którzy nadawać będą dalsze uprawnienia do Rejestru pozostałym pracownikom w tej samej organizacji, w celu umożliwienia ułatwionego sposobu wyszukiwania zobowiązanych w RNP obejmującego więcej niż jednego zobowiązanego (art. 18q § 1 ustawy o postępowaniu egzekucyjnym w administracji). Uprawnienie to pozwala nadawać kolejne uprawnienia dostępowe do RNP na poziomie "RNP Uprawniony Wyszukiwanie Uł.". Uprawnienie "RNP Uprawniony Wyszukiwanie Uł" pozwala na ułatwiony sposób wyszukiwania zobowiązanych w RNP obejmujący więcej niż jednego zobowiązanego.

UWAGA: Zaznaczenie kwadratu oznaczonego "RNP Uprawniony Admin Wyszuk.Uł" będzie skutkować nadaniem tego poziomu uprawnień dopiero po wyrażeniu zgody Dyrektora Izby Administracji Skarbowej w Szczecinie na tzw. wyszukiwanie ułatwione, w formie postanowienia tego Organu. Warunkiem uzyskania powyższej zgody jest złożenie *Oświadczenia podmiotu uprawnionego (urzędu skarbowego) o spełnieniu wymagań dla ułatwionego sposobu wyszukiwania zobowiązanych w Rejestrze* na formularzu RNP-4.

- **Urząd skarbowy może wystąpić wyłącznie o dwa uprawnienia na każdym z poziomów** "RNP Wierzyciel Admin", *"RNP Uprawniony Admin" oraz "RNP Uprawniony Admin Wyszuk.Uł"*, tzn. każdy z ww. poziomów uprawnień może posiadać max. dwóch pracowników danej organizacji.
- Nadawanie kolejnych uprawnień z poziomu "*RNP Wierzyciel Admin*" dla poziomu "*RNP Wierzyciel*", "*RNP Uprawniony Admin"* dla poziomu "*RNP Uprawniony"* lub z poziomu "*RNP Uprawniony Admin Wyszuk.Uł*" dla poziomu *"RNP Uprawniony Wyszukiwanie Uł."*  odbywa się wg zasad i procedur ustalonych wewnątrz urzędu skarbowego.

## **TRYB I FORMA SKŁADANIA WNIOSKU O UPRAWNIENIA DO RNP:**

- Wniosek RNP-US należy sporzadzić w wersij elektronicznej i z wykorzystaniem SZD podpisać kwalifikowanym podpisem elektronicznym.
- Podpisany elektronicznie wniosek należy przesłać za pośrednictwem ePUAP na adres skrzynki podawczej Izby Administracji Skarbowej w Szczecinie.
- W przypadku braku możliwości podpisania i przesłania formularza w wersji elektronicznej, należy zastosować procedurę awaryjną opisana na stronie: https://www.zachodniopomorskie.kas.gov.pl/izba-administracji-skarbowej-w-szczecinie/zalatwianie-spraw/rejestr-naleznoscipublicznoprawnych